<発表方式>

口頭およびポスター発表とします。

- ☆ 口頭発表マニュアル (一般講演、国際セッション)
- (A) 発表時間: 一般講演 11 分、質疑応答+発表者の交代 4 分を含め計 15 分です。国際セッションは、発表 15 分、質疑 応答+発表者の交代5分、計20分です。発表言語は、一般講演は日本語、国際セッションは英語を原則とします。発表 時間を超過した場合には、途中で打ち切ることがありますので、ご注意ください。
- (B) 発表手順:
	- 1) 発表ファイルの作成方法:
		- (a) ファイル形式等:発表用の講演ファイルは以下の当日使用するPCに適応するソフトで作成してください。 学会当日の発表用パソコン: Microsoft Windows® 7、PowerPoint® 2010

Mac OS X (10.9). PowerPoint for Mac 2011

ファイルの容量は 10 MB 以下としてください。必ず発表スライドの動作確認を行ってください。動画の動作については 保証しかねますのでご了承願います。

- (b) ファイル名: 「講演番号\_演者の氏名.pptもしくはpptx」としてください。(例:「1A-1\_環化花子.ppt」)
- (c) メディア: USBメモリー(特殊なドライバーを必要としない物)を使用してください。
- (d) ウイルス対策: 講演ファイルとメディア両方の、ウイルスチェックをお願いいたします。
- 2) 講演ファイルの受付:
	- (a) 発表者は、講演ファイルを、USBメモリーにより、発表会場の講演ファイル受付までご持参ください。
	- (b) 講演ファイルは、午前中発表の場合は当日最初のセッション開始前まで(または直前のセッション時間中)、午後発表の 場合は昼休み時間までに、時間の余裕をもって各会場の発表用PC にコピーして下さい。初日(5 月14 日)は講演ファ イル受付が混雑しますので、初日午後の発表者は早めの受付をお願いします。なお、開催期間中は随時、講演ファイ ルを受付けます。
- 3) 発表方法:
	- (a) 各講演会場の演台に講演ファイルを読み込んだノートパソコン (OS は Microsoft Windows® 7、 使用ソフトは PowerPoint® 2010 または Mac OS X (10.9)、PowerPoint for Mac 2011) と液晶プロジェクターを設置しますので、 講演者自らがノートパソコンを操作し、講演してください。 緊急な場合を除き、個人のパソコン持ち込みは、 プロ グラム進行の支障になるため、 お受けできません。
	- (b) 講演ファイルは、大会終了後に、実行委員会が責任を持って消去します。

## ☆ ポスター発表マニュアル

- (A) ポスターパネルの作成要領: 講演 1 題当たりのポスターパネルの貼付 スペースは、(縦 210 cm × 横90 cm以内)(右図参照)とします。ただし、 パネルの最上部 縦 10 ㎝の部分には必ず、講演番号、題目、所属、氏 名を印刷あるいは記入した用紙を貼ってください。パネルへのポスター の貼付は会場に用意してあるピンを使用し、撤収時に返却してくださ い。
- (B) 当日の受付: 発表者は、持参したポスターを貼り付ける前に、ポスター 会場に設置する「ポスター受付」で受付を済ませ、担当者の指示に従っ てください。
- (C) 発表手順: コアタイム(90 分)には、ご自身のポスターの前に立ち、閲 覧者からの質疑に対応するよう努めてください。
	- 1) 会 場: ポスター会場
	- $2)$  貼 付: 5月14日(水)15:00 ~ 5月16日(金)15:00 (3日間)
	- 3) コアタイム: 奇数番号 5 月14 日(水) 17:00~18:30 偶数番号 5 月15 日(木) 13:45~15:15
	- 4) 撤 収: 5月16日(金) 15:00 までに必ず発表者の責任で撤収してください。

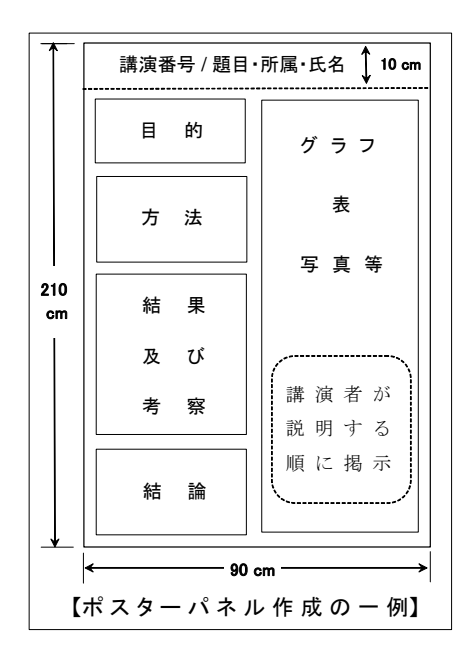